Retour d'expériences sur le développement d'une application Shiny *– Exemple de Easy16S*

> **Cédric Midoux** 27 septembre 2018 Journée Intégration & Visualisation

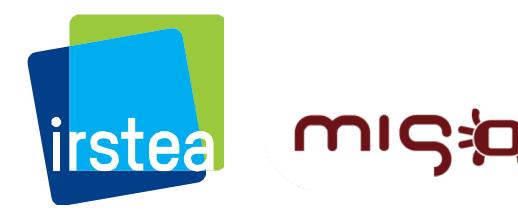

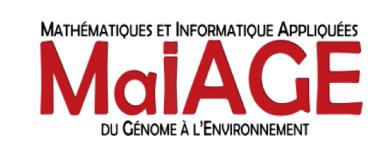

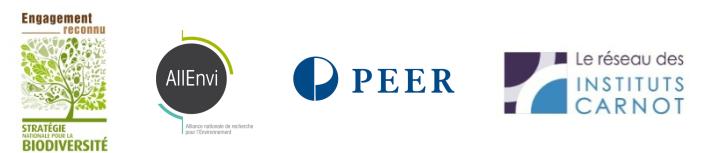

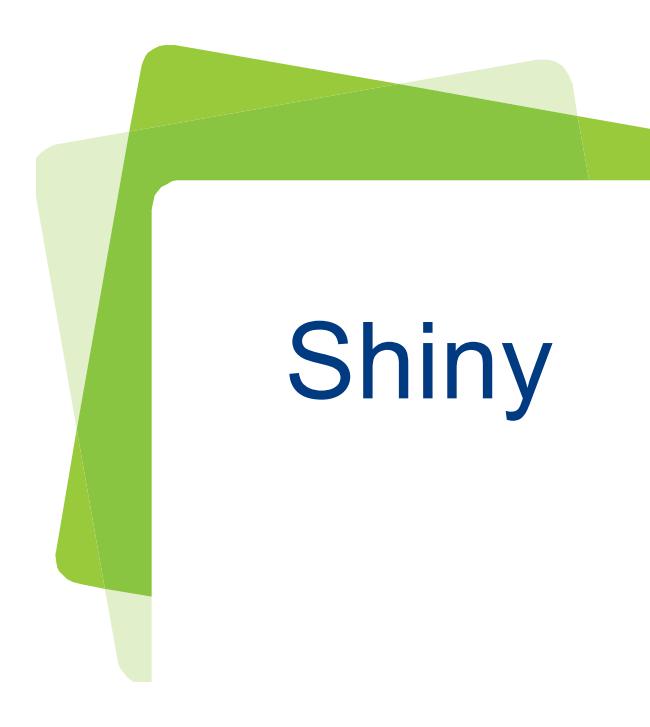

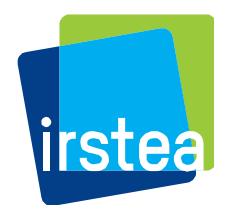

## Shiny, pourquoi faire ? Et comment ?

- Création d'applications dynamiques pour le web avec R
- On peut refaire tout ce que l'on fait habituellement avec R
- L'utilisateur n'est pas confronté au code
- Exemple Iris
- Exemple bus

- Le code est séparé en deux :
	- ui.R : user interface, apparence et mise en page
	- server.R : calculs et constructions des outputs

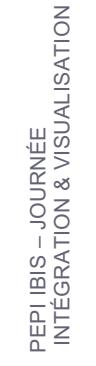

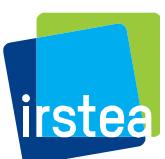

#### runExample("01 hello")

```
1 library(shiny)
 \overline{2}3 \times \# Define UI for app that draws a histogram ----
    ui <- fluidPage(
 4
 5
      # App title ----
 6 -34 \times # Define server logic required to draw a histogram ....
      titlePanel("Hello Shiny!"),
 \overline{7}35 - server <- function(input, output) {
 8
                                                                   36
      # Sidebar layout with input and output definitions ----
 9 -# Histogram of the Old Faithful Geyser Data ----
                                                                   37 -sidebarLavout(
10
                                                                          # with requested number of bins
                                                                   38
11
                                                                          # This expression that generates a histogram is wrapped in a call
                                                                   39
        # Sidebar panel for inputs ----
12 -# to renderPlot to indicate that:
                                                                   40
        sidebarPanel(
13
                                                                   41
                                                                          ₩
14
                                                                          # 1. It is "reactive" and therefore should be automatically
                                                                   42
          # Input: Slider for the number of bins ----
15 -re-executed when inputs (inputSbins) change
                                                                   43
                                                                          #sliderInput(inputId = "bins",16
                                                                          # 2. Its output type is a plot
                                                                   44
                       label = "Number of bins:".17
                                                                   45 -output$distPlot <- renderPlot({
18
                       min = 1.
                                                                   46
                       max = 50,
19
                                                                   47
                                                                                 <- faithfulSwaiting
                                                                            x
                       value = 3020
                                                                            bins <- seq(min(x), max(x), length.out = input$bins + 1)
                                                                   48
21
                                                                   49
22
        ),hist(x, breaks = bins, col = "#75AADB", border = "white",
                                                                   50
23
                                                                                 xlab = "Waiting time to next eruption (in mins)",
                                                                   51
        # Main panel for displaying outputs ----
24 -52
                                                                                 main = "Historyram of waiting times")25
        mainPanel(
                                                                   53
26
                                                                            \}54
          # Output: Histogram ----
27 -55
          plotOutput(outputId = "distPlot")28
                                                                   56
29
                                                                   57
30
                                                                   58 - # Create Shiny app ----
31
                                                                   59
                                                                        \sin\thetapp(ui = ui, server = server)
32
                                                                   60
```
# Exemple de Easy16S

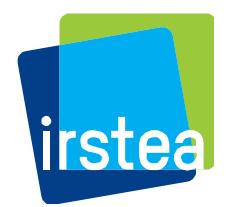

### Contexte et contraintes

- Demande régulière de quelques analyses / figures par mon entourage scientifique pour analyses métabarcoding (étape post-FROGS)
- Recherche d'une solution clé en main (coté utilisateur) et avec un développement facile :
	- Contraintes :
	- Interface user-friendly
	- Interactif
	- Utilisateur ne doit pas s'occuper des installations / mises à jour
	- Utilisation de R pour les figures
	- Développement continu de nouvelles features pour répondre aux retours
	- Développement en interaction avec l'équipe FROGS

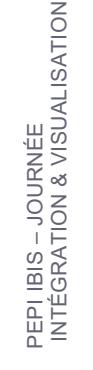

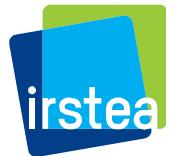

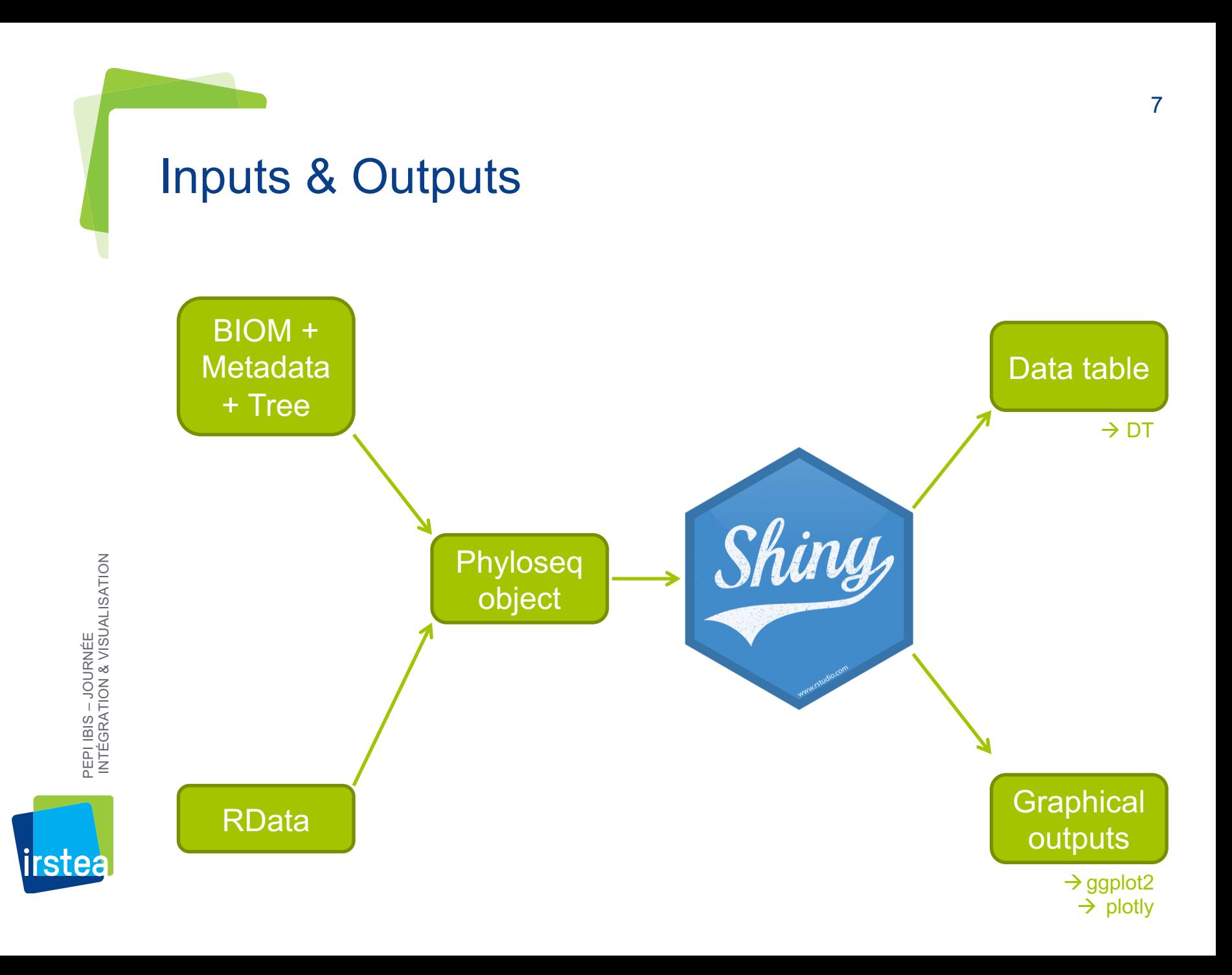

### Graphical outputs

Gestion des couleurs, formes, ordre, sousplot et autres paramètres en fonction des métadata dynamiquement par l'utilisateur

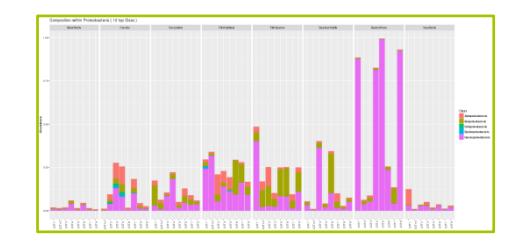

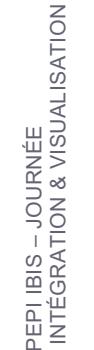

irstea

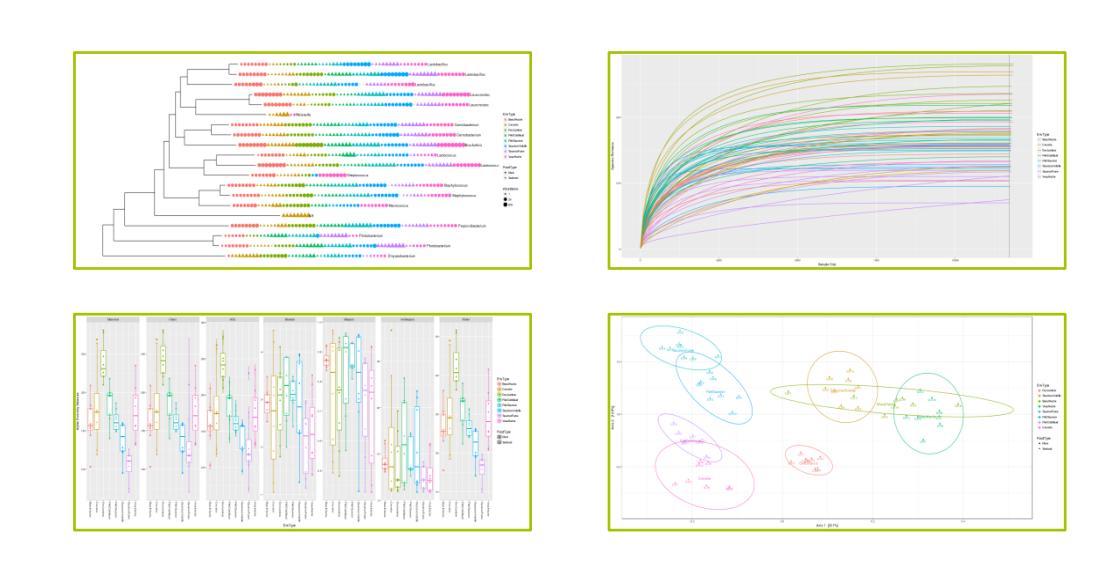

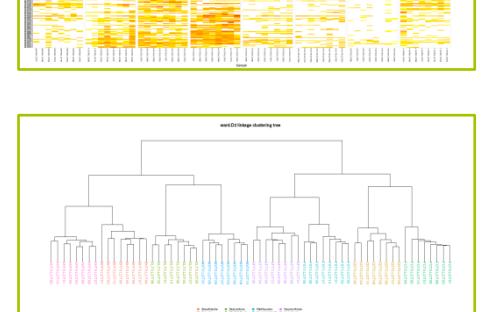

## Besoins que vous pourriez rencontrer lors du développement ?

- Besoin de widgets d'inputs spécifiques ?
	- $\rightarrow$  Visitez la galerie très variée
- Besoin d'une mise en page plus aboutie ?
	- $\rightarrow$  Utilisation de shinydashbord
- Besoin d'ajuster la réactivité ?
	- $\rightarrow$  reactive() permet de calculer des objets dynamiquement
- Besoin de gérer les erreurs ?
	- $\rightarrow$  validate (need()) permet de spécifier les messages d'erreurs
- Besoin de construire dynamiquement l'user interface ?
	- $\rightarrow$  renderUI() et uiOutput() permettent de construire les widgets en fonction des data / inputs (exemple)

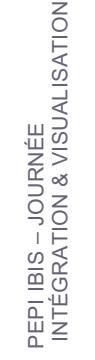

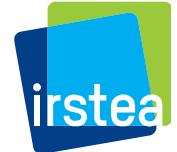

# Solutions d'hébergement

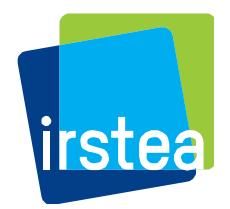

- Mise à disposition du code (*via* git *par exemple*)
	- Les calculs sont exécutés en local
	- L'utilisateur est responsable de l'installation des packages
	- Pas d'administration serveur à assurer

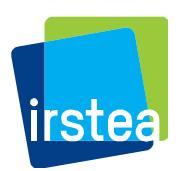

- Shinyapps.io
	- Déploiement d'une application web
	- Les calculs sont exécutés sur un serveur Rstudio
	- « Easy to Use »
	- Interface d'administration, logs et metrics d'utilisations
	- Possibilité d'authentification

PEPI IBIS – JOURNÉE<br>INTÉGRATION & VISUALISATION INTÉGRATION & VISUALISATION PEPI IBIS – JOURNÉE

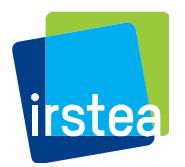

### Hébergement – shinyapps.io

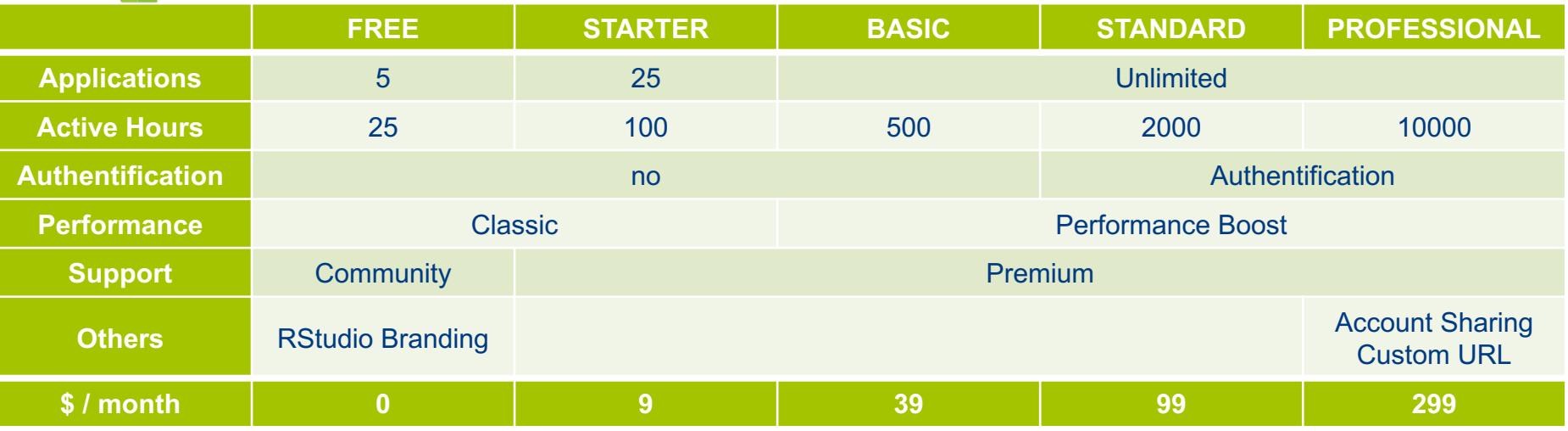

PEPI IBIS – JOURNÉE<br>INTÉGRATION & VISUALISATION INTÉGRATION & VISUALISATION PEPI IBIS – JOURNÉE

- Active hours : Active Hours are hours your applications are not idle. They are capped per account per month to protect the service from the exceptional resource consumer. If you exceed them on a paid account, an overage charge will be assessed. If you exceed them on a Free account your applications will not be available to your users again until the following month cycle.
- Performance boost: Multiple worker processes per application, up to 8GB of RAM and the ability to add additional instances to keep your applications responsive as more people use them.
- Account sharing : Share one account with many shiny developers.

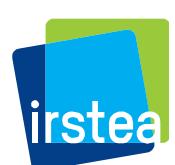

#### • Shiny server open-source

- Déploiement d'une application web
- Les calculs sont exécutés sur le serveur

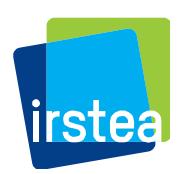

#### \$ 9995 / yr

 $\rightarrow$  20 users simultanés (pack de +20 = \$4995 et +150 = \$14995)

- Shiny server Pro
	- Déploiement d'une application web
	- Les calculs sont exécutés sur le serveur
	- Multiple R processes
	- Authentification (SSL and LDAP, Active Directory, Google OAuth, PAM, proxied authentication, or passwords)
	- Metrics & Session Management

PEPI IBIS – JOURNÉE<br>INTÉGRATION & VISUALISATION INTÉGRATION & VISUALISATION PEPI IBIS – JOURNÉE

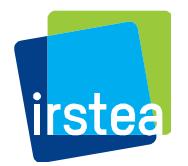

#### Compare RStudio Connect, Shiny Server Pro, Shiny Server and Shinyapps.io

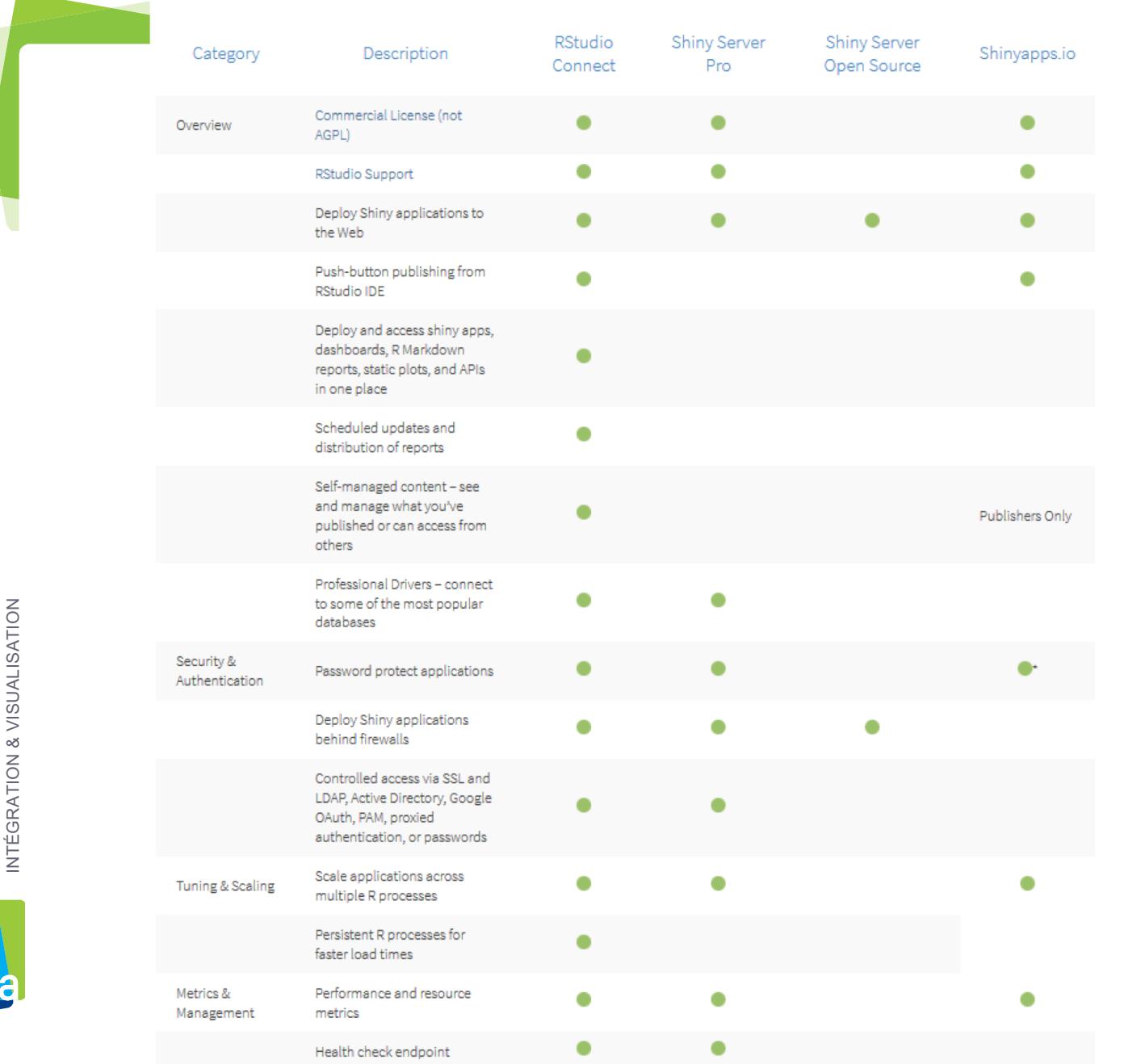

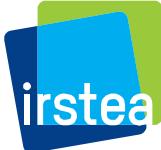

\* For shinyapps.io plans that include authentication, your application users must have a Google, Github or a shinyapps.io account